# **FAQ PW**

# Frequently Asked Questions – Public Website

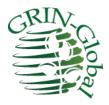

## **Revision Date:**

## December 6, 2016

This document was printed in Word and converted to an Adobe Acrobat .pdf format. In Word, press the Ctrl key and click the topic in the Table of Contents to jump to that topic; if you are viewing this in Acrobat, click the link.

[Refer to the online Help File for a general overview and some videos pertaining to the Public Website.]

faq\_pw\_2016dec06.docx P a g e | 1

# **Table of Contents**

| How Do I Start Using the Public Website?                                                                    | 3    |
|----------------------------------------------------------------------------------------------------|------|
| May I request material as a home gardener?                                                                  | 3    |
| Are there any videos that explain how to use the GRIN-Global Public Website?                                | 3    |
| How Do I Create a Profile?                                                                                  | 3    |
| Ordering Germplasm                                                                                          | 5    |
| Can anyone order germplasm?                                                                                 | 5    |
| How can someone ordering germplasm on the Public Website make a request based on a list of accessions?      | 5    |
| When do accessions with expiring PVPs become available?                                                     | 6    |
| Determine the Status of My Order?                                                                           | 7    |
| Error Messages                                                                                              | 8    |
| "We're sorry your last request caused an error in the server. Error details have been logged on the server" | 8    |
| Server Error in '/gringlobal' (Clearing Cookies)                                                            |      |
| Unexpected Results                                                                                          | 15   |
| How can it be that when I search for PI 269834, I get PI 234432? (w/ video)                                 | . 15 |

# How Do I Start Using the Public Website?

#### Question

#### May I request material as a home gardener?

#### **Answer**

No.

Various websites and blogs may direct the general public to the NPGS as a source of free seeds and other plant material. However, such requests will be denied. The NPGS contains specialized collections designed to support research, plant breeding, and selected advanced educational projects. Plant material for home gardens is easily and affordably purchased from many seed companies and retail nurseries.

Return to TOC

#### Question

Are there any videos that explain how to use the GRIN-Global Public Website?

#### Answer

Yes. More will be developed. In the meantime, see:

Overview

**Ordering Basics** 

Return to TOC

#### Question

### **How Do I Create a Profile?**

#### **Answer**

Click the **Register Now** link and complete your name and shipping address information.

Login for returning member. Don't have an online profile? Register Now U.S. National Plant Germplasm System

Return to TOC

How Do I Start Using the Public Website?

# **Ordering Germplasm**

#### Question

#### Can anyone order germplasm?

#### **Answer**

The U.S. National Plant Germplasm System (NPGS) collects, conserves, documents, evaluates, enhances, and distributes plant genetic resources used by U.S. and world agriculture. The GRIN-Global database maintains electronic information on more than 570,000 unique plant accessions at twenty NPGS locations. Distribution of available germplasm and information is free to researchers and educators worldwide. In return, recipients are asked to provide information regarding the utility of the germplasm for crop improvement, direct use, and scientific research. This information helps curators understand germplasm users' needs and better target Plant Genetic Resource use.

There are possible alternative sources for fulfilling your needs for this or similar germplasm. One website, Plant Information Online, operated by the University of Minnesota (<a href="http://plantinfo.umn.edu/default.asp">http://plantinfo.umn.edu/default.asp</a>), enables searches for numerous diverse cultivars, including many of the most popular samples in the NPGS. "Clicking" on the name of a cultivar downloads a list of commercial nurseries that can provide plants.

#### Return to TOC

#### Question

How can someone ordering germplasm on the Public Website make a request based on a list of accessions?

#### **Answer**

Users who have a list of accessions can paste their list into the Search box. Select **Search Accessions** | **Search Options**; check the **Allow Multiple Lines** box; paste the list into the search box.

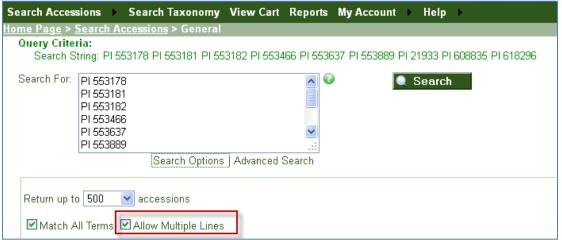

Return to TOC

#### Question

#### When do accessions with expiring PVPs become available?

#### **Answer**

The Plant Variety Protection status on the GRIN-Global (GG) database is dependent on the Plant Variety Protection Office (PVPO) data being updated. When the release information is updated in the PVPO site, this data is used to update the status of the GG records and only then is the germplasm available for ordering.

PVPO data is available on the website: <a href="https://www.ams.usda.gov/services/plant-variety-protection/application-status">https://www.ams.usda.gov/services/plant-variety-protection/application-status</a>. At the bottom of the page is a contact <a href="https://www.ams.usda.gov/services/plant-variety-protection/application-status">PVPOmail@ams.usda.gov</a> for questions on the page.

The GRIN-Global curators monitor the PVPO site and update the GG website as soon as possible. Any orders for germplasm whose PVP is expiring cannot be processed until the status from the PVPO officially indicates the release. Unfortunately, at the present time, in GRIN-Global, we do not have an automatic way to trigger orders in advance for germplasm whose PVP is about to expire.

Within GRIN-Global you can determine PVP status of germplasm using a variety of approaches. See <a href="https://goo.gl/GacRWk">https://goo.gl/GacRWk</a> for details. We appreciate your patience.

Return to TOC

#### Question

#### **Determine the Status of My Order?**

#### **Answer**

In order to determine an order's status, you must be logged in.

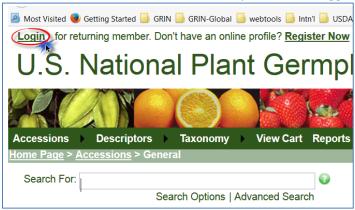

Select My Order History; then click on the view detail link for the respective order:

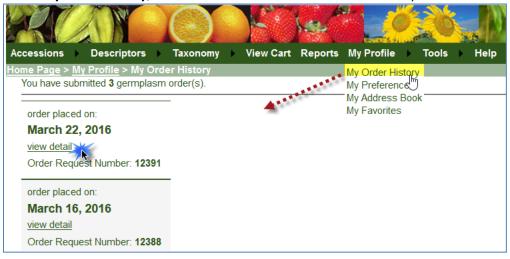

The order's details page contains much information.

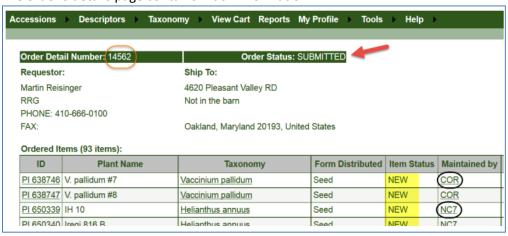

The order's number is listed as well as the status. In this example, the order number is 14562 and the order has been received but not processed yet ("Submitted").

Only four items are shown here, but all of the item statuses for this order was listed as "New." In this case, some of the items will be shipped from the site "COR" and others from the site "NC7." Since these site codes are links, you can click on them to obtain the site's details, including site contact information.

Return to TOC

# **Error Messages**

#### Question

The following error is displayed when the user requests "List available accessions from a site."

"We're sorry your last request caused an error in the server. Error details have been logged on the server ..."

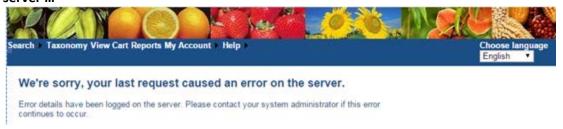

#### **Answer**

The GG administrator needs to check the **web.config** file in **inetpub\wwroot\gringlobal**. The web reports use one separate connection to query the database.

When checking your web.config file, ensure the following "DataManagerWeb" line Is uncommented:

```
<add providerName="sqlserver" name="DataManagerWeb".....</pre>
```

similar to the "DataManager" connection line and the connection parameter works for your database.

Return to TOC

#### Server Error in '/gringlobal' (Clearing Cookies)

This is a browser conflict bug that we are researching. Sorry for the inconvenience. Usres have reported receiving a screen such as the following:

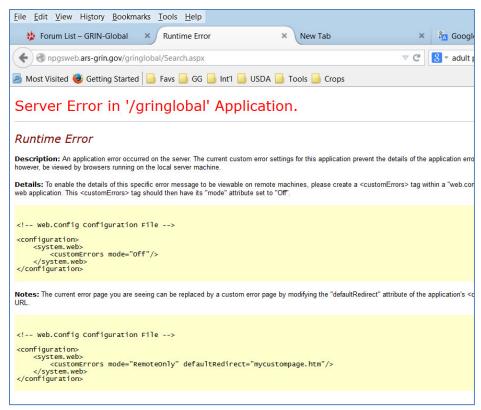

In the meantime, you can remove cookies which should remedy the situation.

#### **Firefox**

## **Options:**

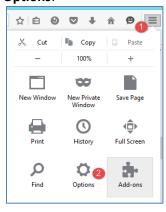

# Under **Options | Privacy**, show the cookies:

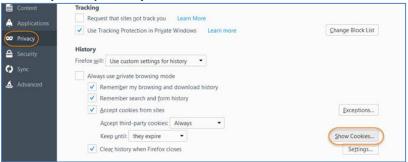

# ...delete the GRIN-Global cookies:

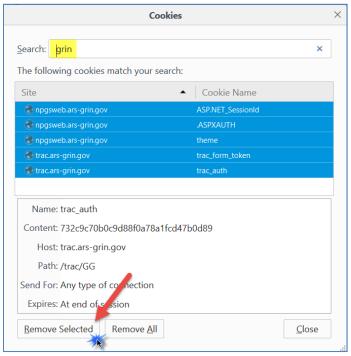

# Internet Explorer

## In Internet Explorer, under Options:

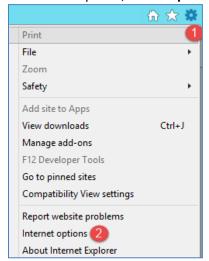

#### Click the **Delete** button:

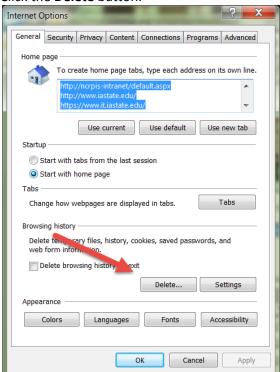

Only select "Cookies and..." to minimize "fallout"

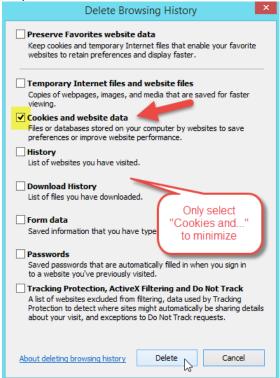

#### Chrome

#### Here's how in Chrome:

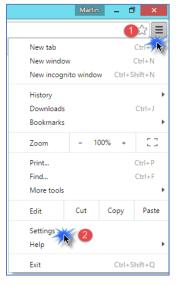

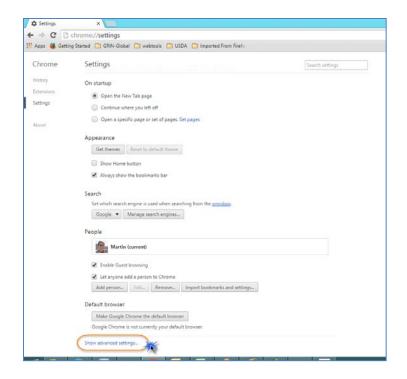

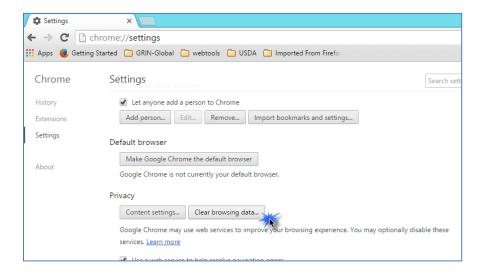

# ? the past day - not sure?

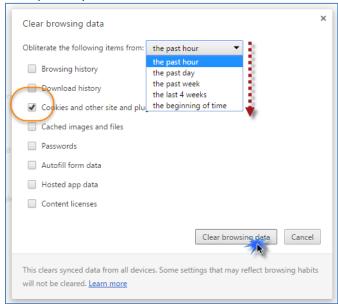

# **Unexpected Results**

#### Question

### How can it be that when I search for PI 269834, I get PI 234432? (w/ video)

Why does the Search return an accession whose number doesn't match the one I entered? Example:

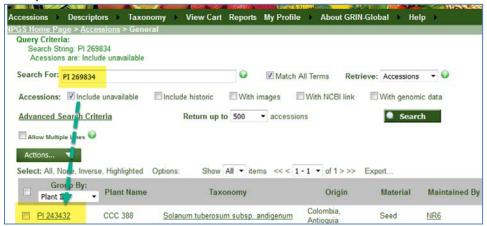

#### **Answer**

The search in the Public Website includes searching the 3 inventory fields used in the Inventory Identifier (Inventory –prefix –number, and –suffix). The PW user will sometimes receive a confusing result, for example, when he omits using a prefix such as PI. The accession number that is returned will not match the number inputted. (Example: Input **377786** in the search box on the GG Public Website main page - or - watch the video at

http://www.ars-grin.gov/npgs/gringlobal/videos/pw search inv 2016nov22.mp4

Return to TOC